**Appendix: The following images show the User Interface for all the main components of the app**

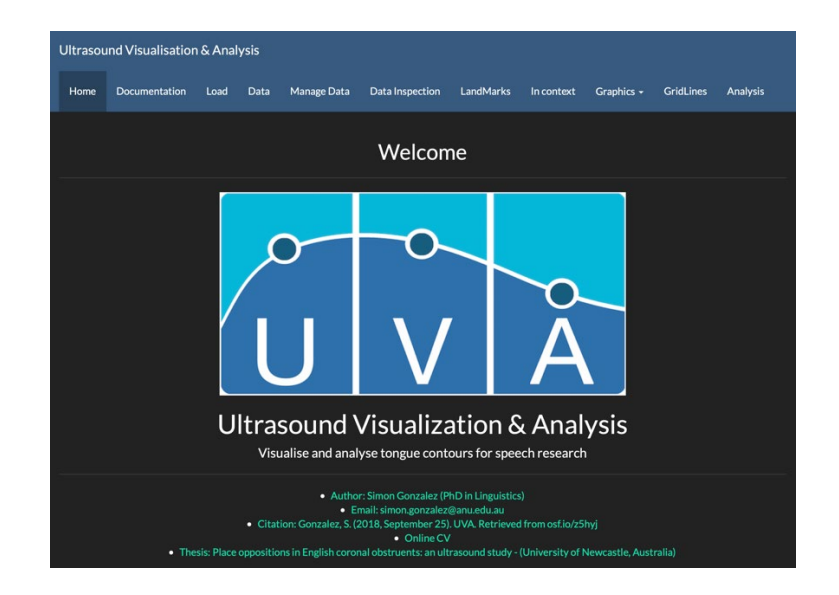

Figure A1. Home Tab

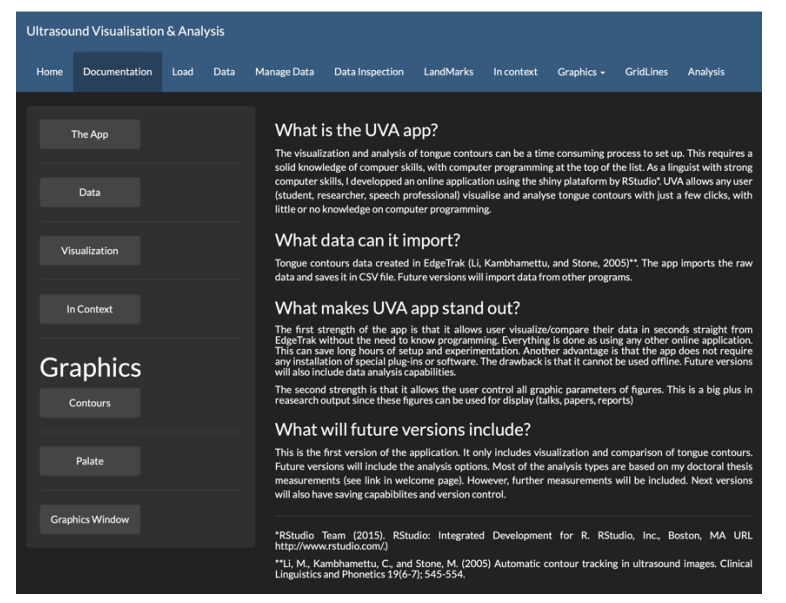

Figure A2. Documentation tab

| <b>Ultrasound Visualisation &amp; Analysis</b> |                                                                            |      |      |                    |                        |           |            |            |                  |                 |
|------------------------------------------------|----------------------------------------------------------------------------|------|------|--------------------|------------------------|-----------|------------|------------|------------------|-----------------|
| Home                                           | <b>Documentation</b>                                                       | Load | Data | <b>Manage Data</b> | <b>Data Inspection</b> | LandMarks | In context | Graphics - | <b>GridLines</b> | <b>Analysis</b> |
|                                                | <b>Uploading Files</b>                                                     |      |      |                    |                        |           |            |            |                  |                 |
| DefaultY                                       |                                                                            |      |      |                    |                        |           |            |            |                  |                 |
|                                                | Choose file to upload<br>appsampleminimal.csv<br>Browse<br>Upload complete |      |      |                    |                        |           |            |            |                  |                 |
| M Header                                       |                                                                            |      |      |                    |                        |           |            |            |                  |                 |
| Separator<br>Comma                             |                                                                            |      |      |                    |                        |           |            |            |                  |                 |
| Semicolon<br>$\bullet$ Tab                     |                                                                            |      |      |                    |                        |           |            |            |                  |                 |
| Quote                                          |                                                                            |      |      |                    |                        |           |            |            |                  |                 |
| None                                           |                                                                            |      |      |                    |                        |           |            |            |                  |                 |
| Single Quote                                   | OD Double Quote                                                            |      |      |                    |                        |           |            |            |                  |                 |

Figure A3. Load Data tab

|                | <b>Ultrasound Visualisation &amp; Analysis</b> |      |                |                    |                        |           |            |                |                  |                             |
|----------------|------------------------------------------------|------|----------------|--------------------|------------------------|-----------|------------|----------------|------------------|-----------------------------|
| Home           | <b>Documentation</b>                           | Load | Data           | <b>Manage Data</b> | <b>Data Inspection</b> | LandMarks | In context | Graphics -     | <b>GridLines</b> | <b>Analysis</b>             |
| Show<br>10     | $\theta$ entries                               |      |                |                    |                        |           |            | Search:        |                  |                             |
|                |                                                |      | speaker        | segment            | 11                     |           |            | repetition     |                  | frame                       |
| 1              |                                                |      |                | 1 pal              |                        |           |            | 1              |                  | 1                           |
| $\overline{2}$ |                                                |      | 1 <sub>s</sub> |                    |                        |           |            | $\mathbf{1}$   |                  | 18                          |
| 3              |                                                |      | 1 <sub>s</sub> |                    |                        |           |            | $\overline{2}$ |                  | 18                          |
| 4              |                                                |      | 1 <sub>s</sub> |                    |                        |           |            | 3              |                  | 15                          |
| 5              |                                                |      |                | 1 sh               |                        |           |            | 1              |                  | 18                          |
| 6              |                                                |      |                | 1 sh               |                        |           |            | $\overline{2}$ |                  | 19                          |
| $\overline{7}$ |                                                |      |                | $1$ sh             |                        |           |            | 3              |                  | 17                          |
|                | Showing 1 to 7 of 7 entries                    |      |                |                    |                        |           |            |                | Previous         | $\mathbf{1}$<br><b>Next</b> |

Figure A4. Data tab

|      |                |                               |                      | <b>Ultrasound Visualisation &amp; Analysis</b> |                                |                        |                   |            |                |                  |                 |
|------|----------------|-------------------------------|----------------------|------------------------------------------------|--------------------------------|------------------------|-------------------|------------|----------------|------------------|-----------------|
| Home |                | <b>Documentation</b>          |                      | Load<br>Data                                   | Manage Data                    | <b>Data Inspection</b> | LandMarks         | In context | Graphics -     | <b>GridLines</b> | <b>Analysis</b> |
|      |                |                               |                      |                                                |                                |                        |                   |            |                |                  |                 |
|      |                |                               |                      |                                                |                                | <b>Manage Data</b>     |                   |            |                |                  |                 |
|      |                | <b>O</b> Delete selected rows |                      |                                                | <b>G</b> Compare selected rows |                        |                   |            |                |                  |                 |
|      | Show 10        |                               | $\triangleq$ entries |                                                |                                |                        |                   |            | Search:        |                  |                 |
|      |                |                               | speaker              | segment                                        | $11^\circ$                     | repetition IT          | frame I<br>Select | 11         | <b>Actions</b> |                  | 11              |
|      | $\mathbf{1}$   |                               |                      | $1$ pal                                        |                                | $\overline{1}$         | $\mathbf{1}$<br>о |            | <b>Delete</b>  | Modify           |                 |
|      | $\overline{2}$ |                               |                      | $1$ sh                                         |                                | $\mathbf 1$            | 1                 |            | <b>Delete</b>  | Modify           |                 |
|      | $\overline{3}$ |                               |                      | 1 sh                                           |                                | $\mathbf{1}$           | 2                 |            | <b>Delete</b>  | Modify           |                 |
|      | $\overline{4}$ |                               |                      | $1$ sh                                         |                                | $\mathbf{1}$           | 3                 |            | <b>Delete</b>  | Modify           |                 |
|      | 5              |                               |                      | 1 sh                                           |                                | $\overline{1}$         | 4                 |            | <b>Delete</b>  | Modify           |                 |
|      | 6              |                               |                      | 1 sh                                           |                                | $\mathbf{1}$           | 5 <sub>0</sub>    |            | <b>Delete</b>  | Modify           |                 |
|      | $\overline{z}$ |                               |                      | $1$ sh                                         |                                | $\mathbf{1}$           | 6                 |            | <b>Delete</b>  | Modify           |                 |

Figure A5. Manage Data tab

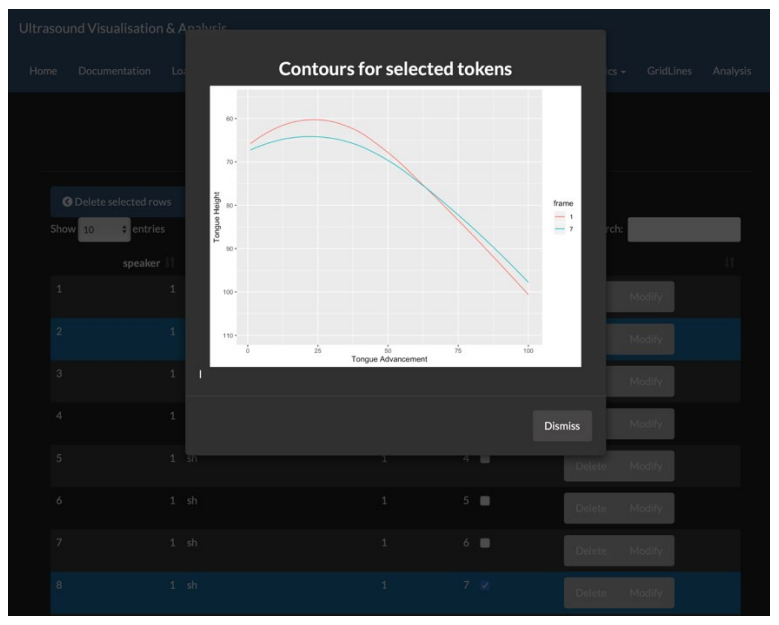

Figure A6. Modify Data within Manage Data tab

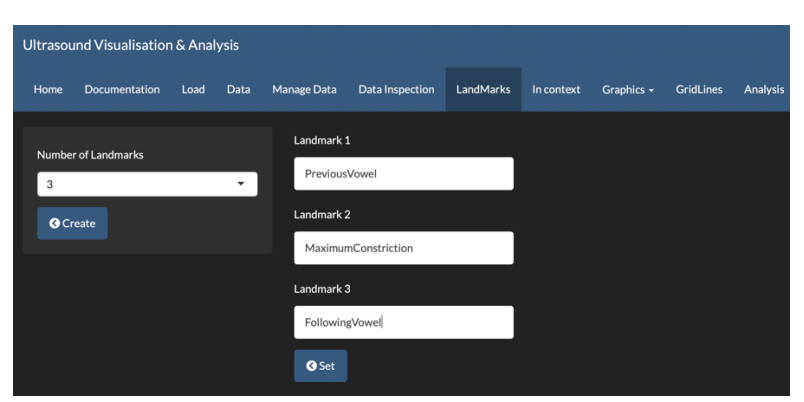

Figure A7. Landmarks tab

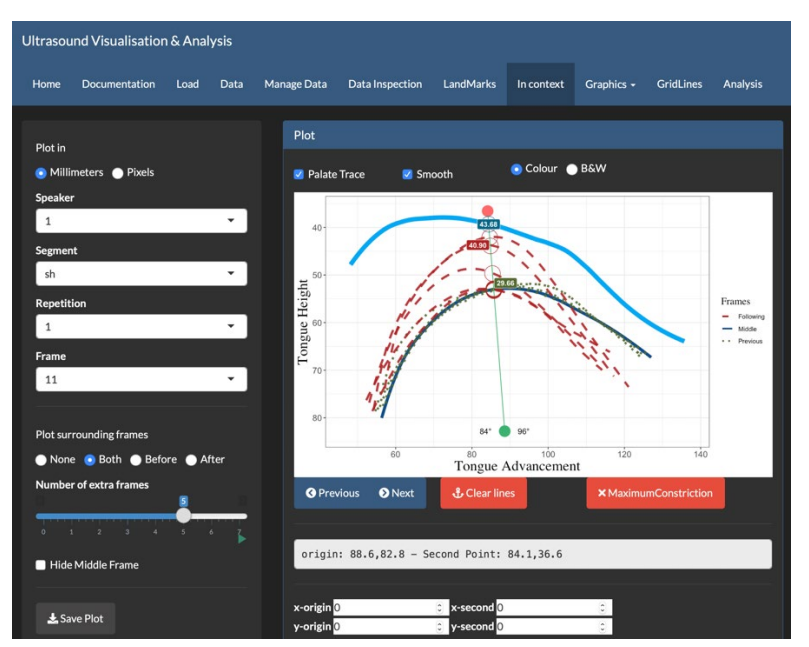

Figure A8. In Context tab

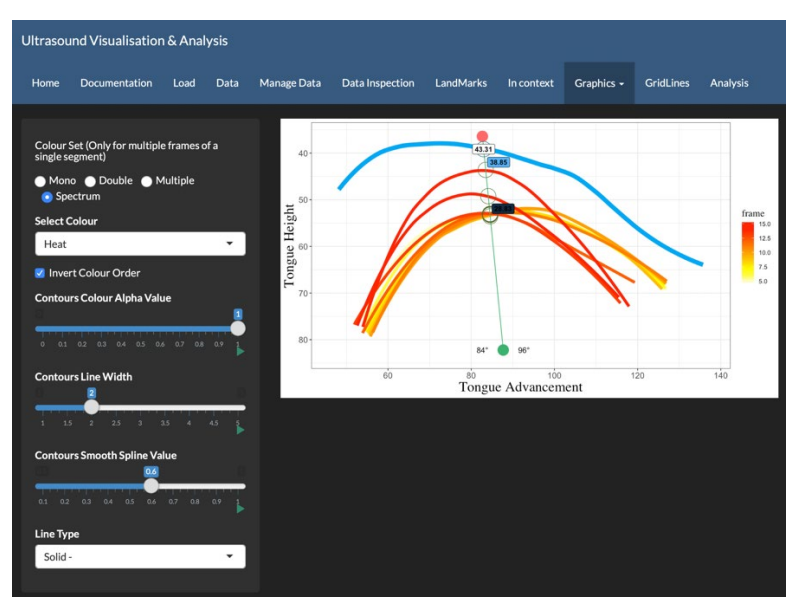

Figure A9. Graphics tab (Contours)

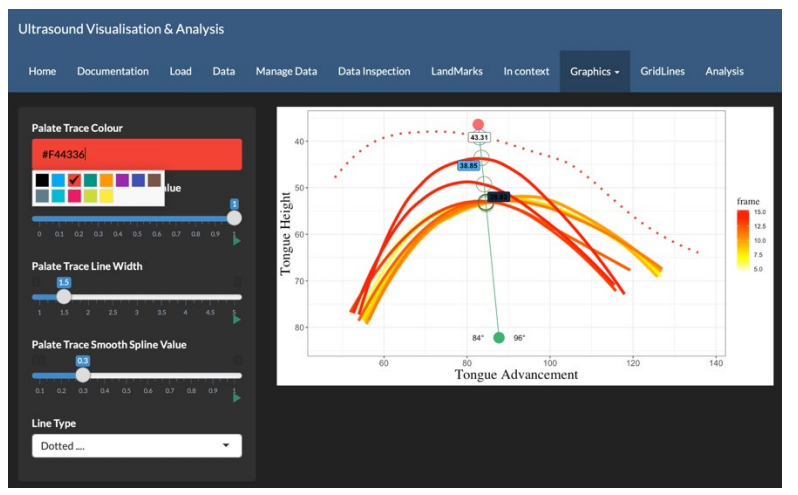

Figure A10. Graphics tab (Palate Trace)

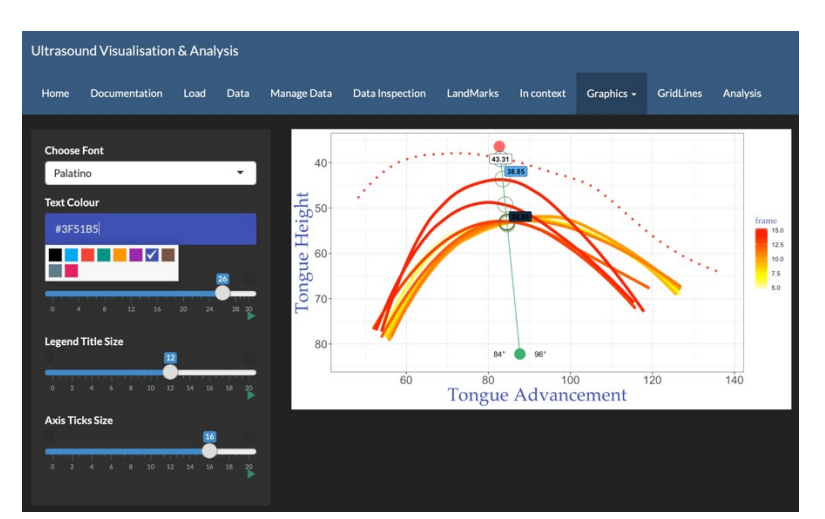

Figure A11. Graphics tab (Text)

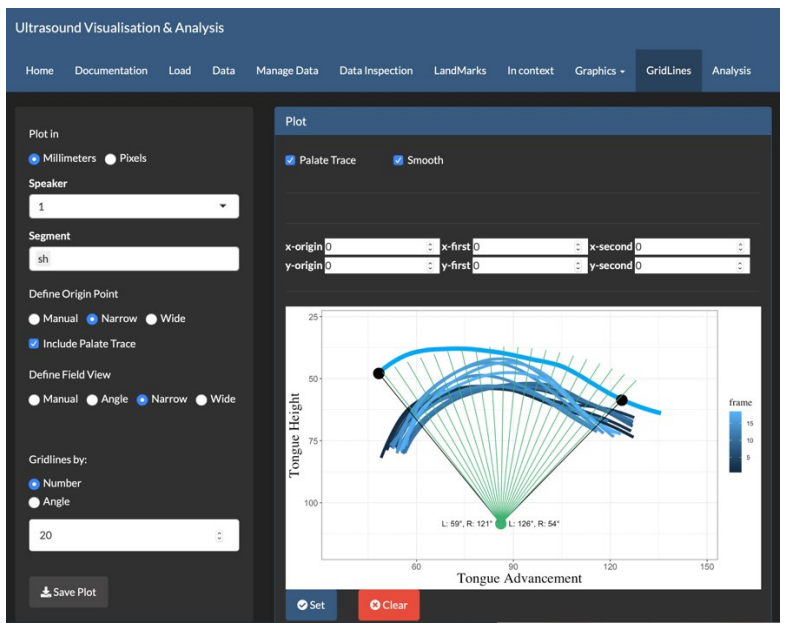

Figure A12. Gridlines tab

| Graphics $\sim$            |   | <b>GridLines</b> | <b>Analysis</b>           | <b>SSANOVA</b>           |                          |                      |  |  |                      |
|----------------------------|---|------------------|---------------------------|--------------------------|--------------------------|----------------------|--|--|----------------------|
| <b>Select Speaker</b>      |   |                  | <b>First Comparison</b>   | <b>Second Comparison</b> |                          |                      |  |  |                      |
| 1                          | ٠ | S                | ٠                         | sh                       | $\overline{\phantom{a}}$ |                      |  |  |                      |
| Polar coordinates          |   |                  | <b>Bare Plot</b>          |                          |                          |                      |  |  |                      |
| <b>Individual Contours</b> |   |                  | <b>Overall Comparison</b> |                          |                          | Confidence Intervals |  |  | <b>SSANOVA Plots</b> |

Figure A13. SSANOVA tab